# **FLANDRIEN HOTEL** ,,,,,,,,,,

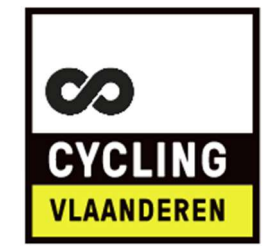

# ACCREDITATION AND REGISTRATION AS AN INTERNATIONAL RIDER FOR CYCLING VLAANDEREN PLATFORM & RACE EVENTS

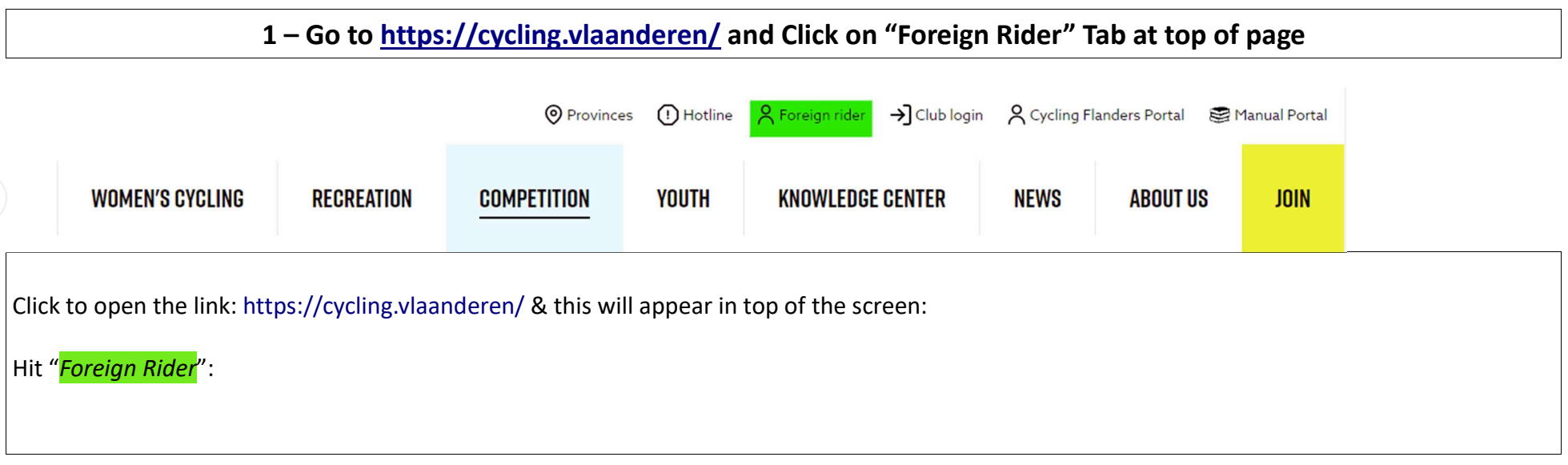

## 2 – Enter your UCI ID, CLUB and other data

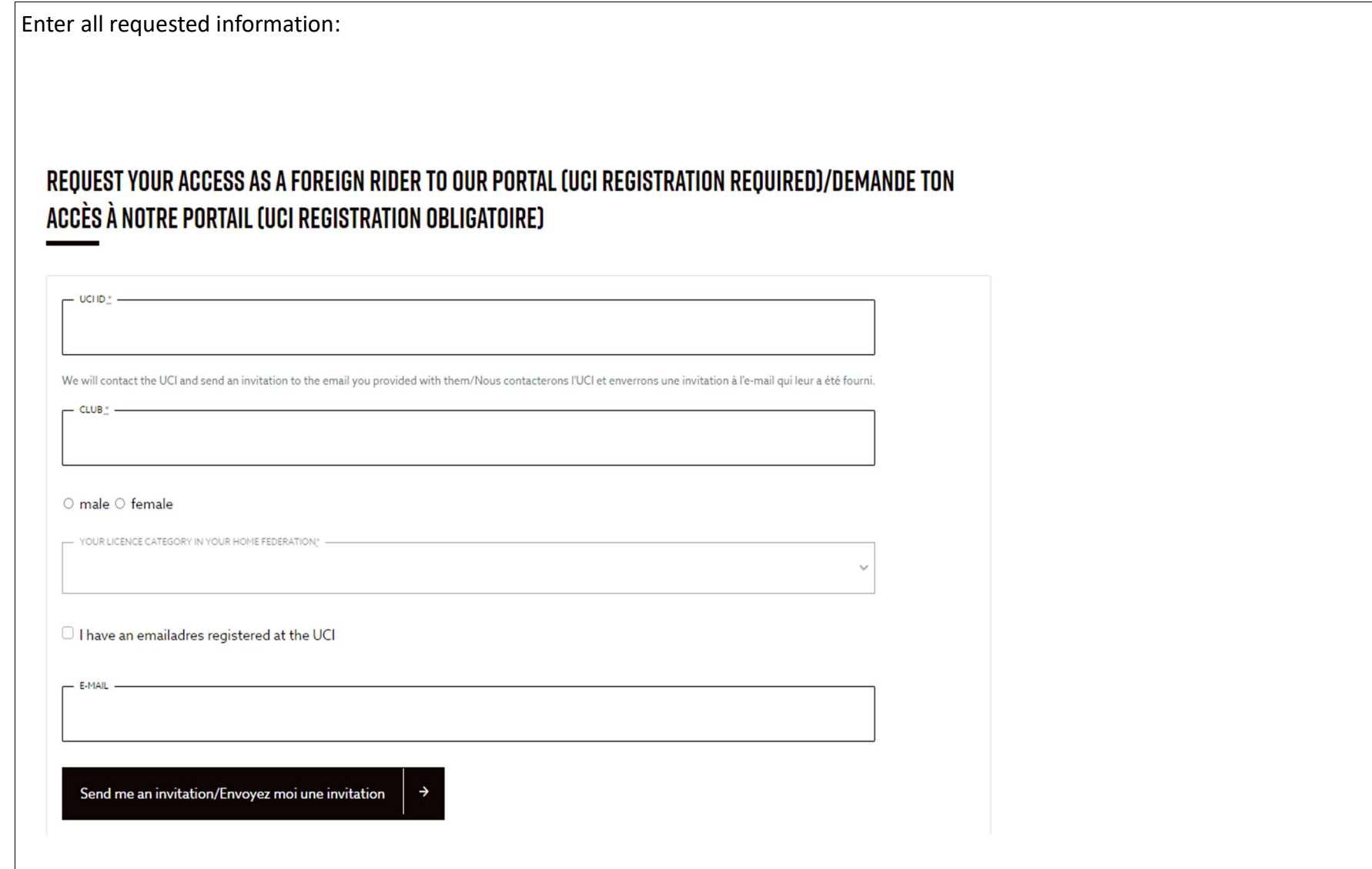

# 3. Complete Additional Information

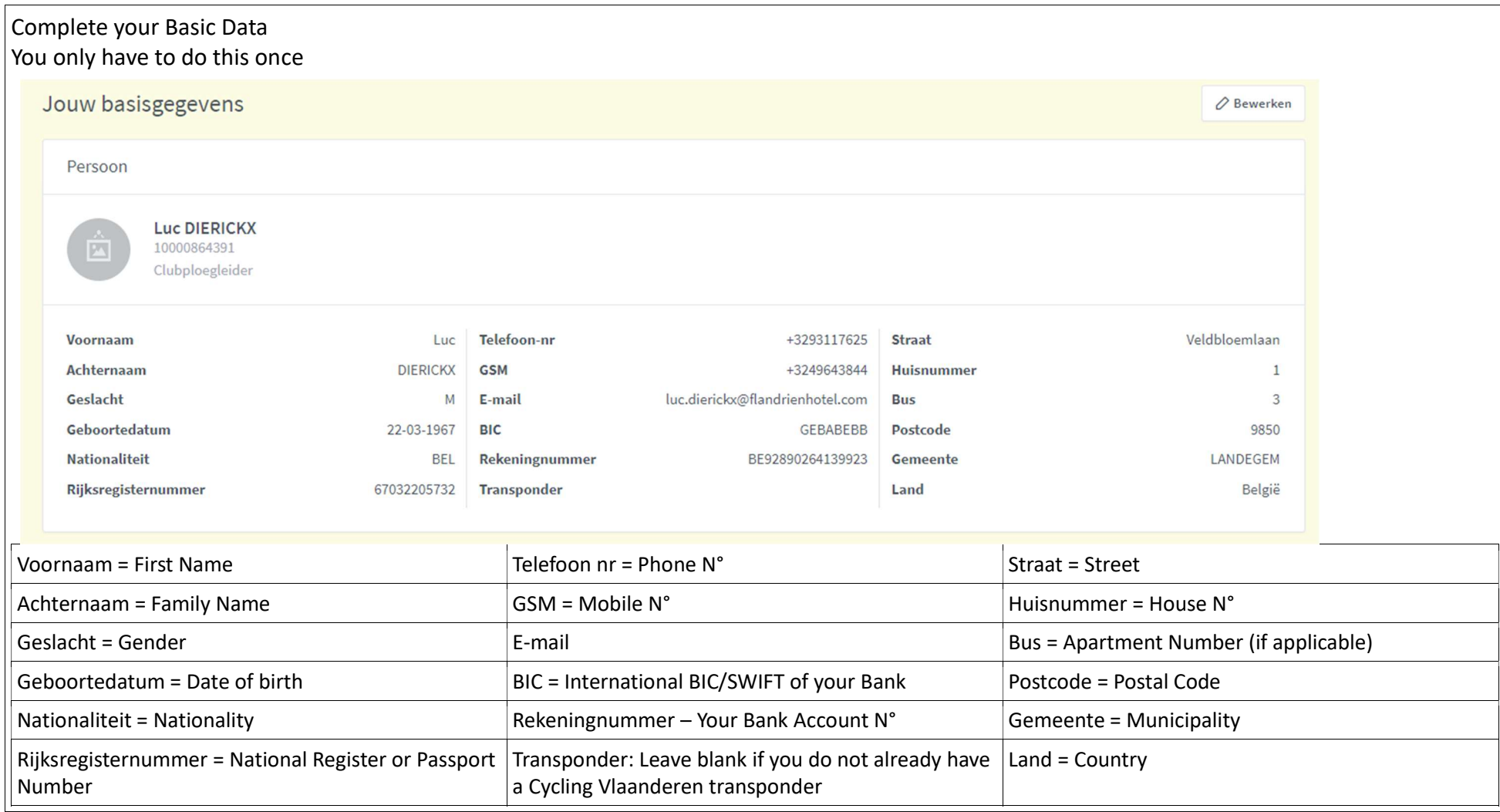

### 4. Go to Cycling Vllanderen Portal to Login

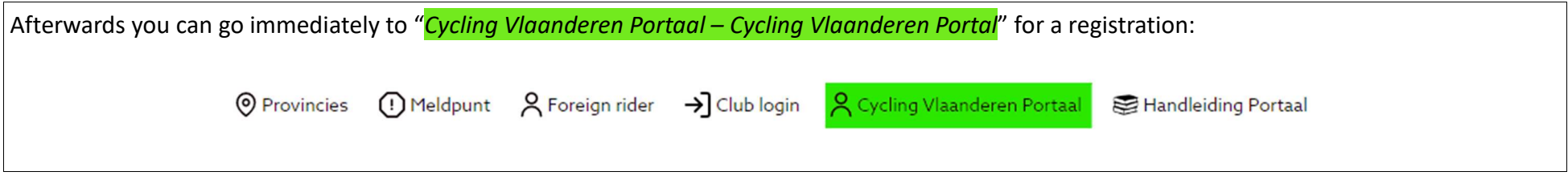

#### 5. Race Calendar and Entry Process

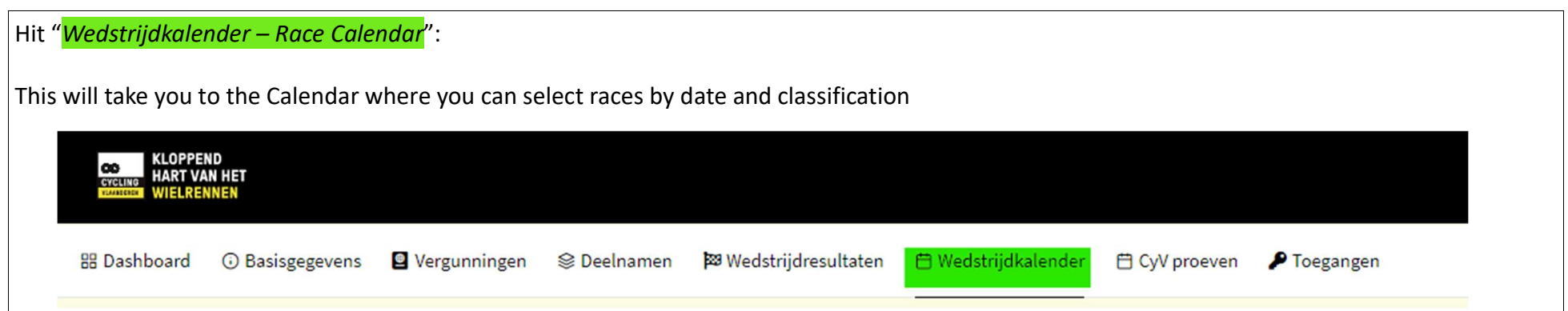

#### 6. Search for Races

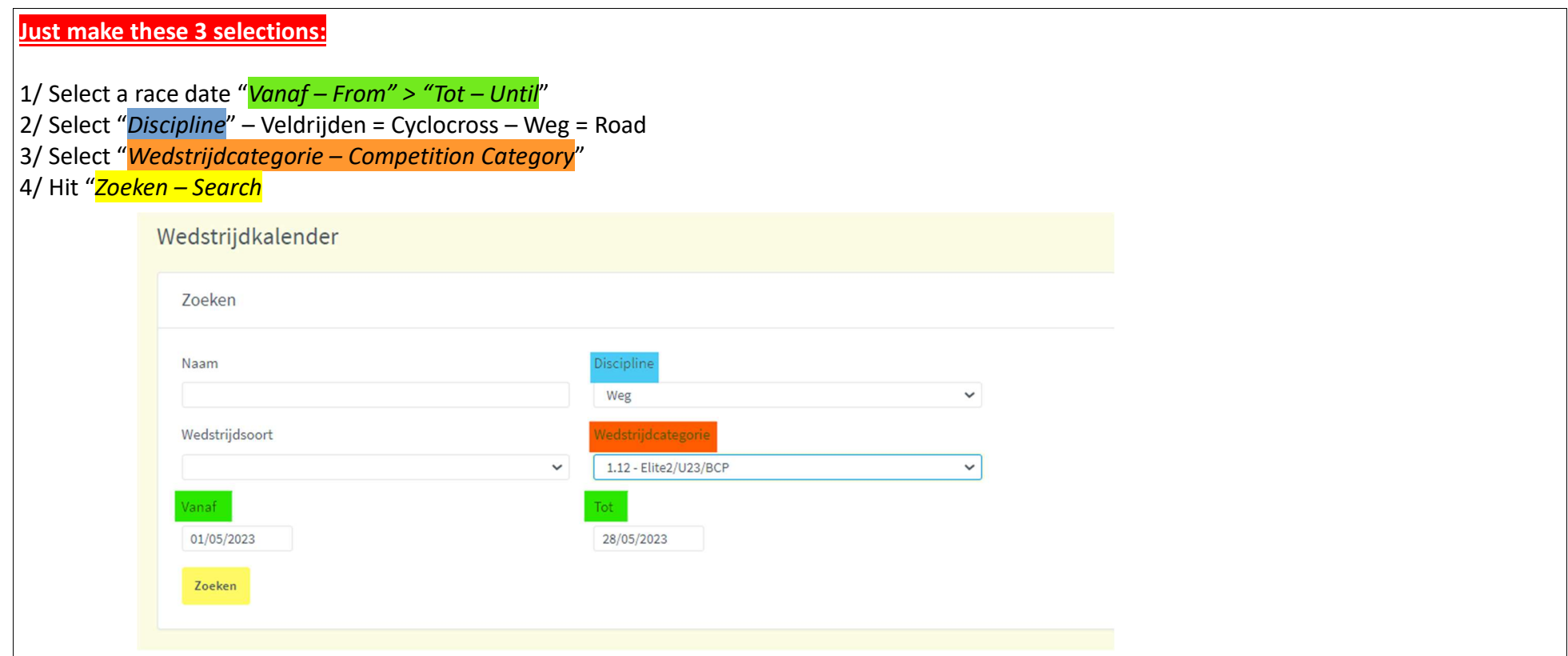

#### You will then see a selection of races :

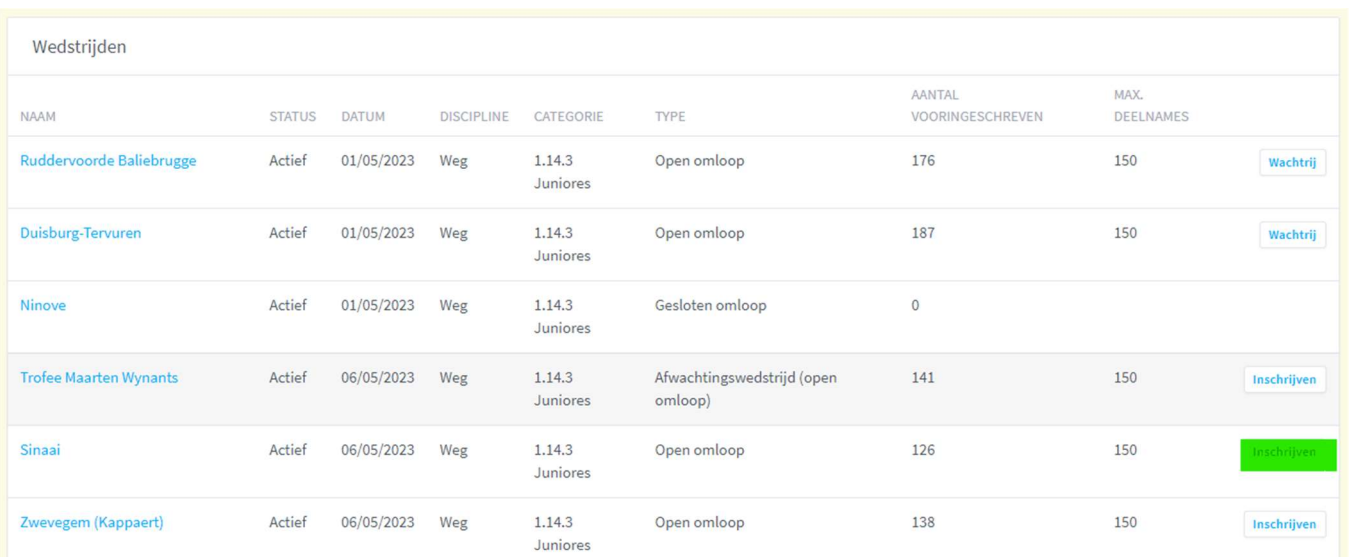

#### 7. Select a Race to Enter

All races for that Date/Period will appear Hit "*Inschrijven - Registration*" on side for the race of your choice:

# 8. Confirm your selection

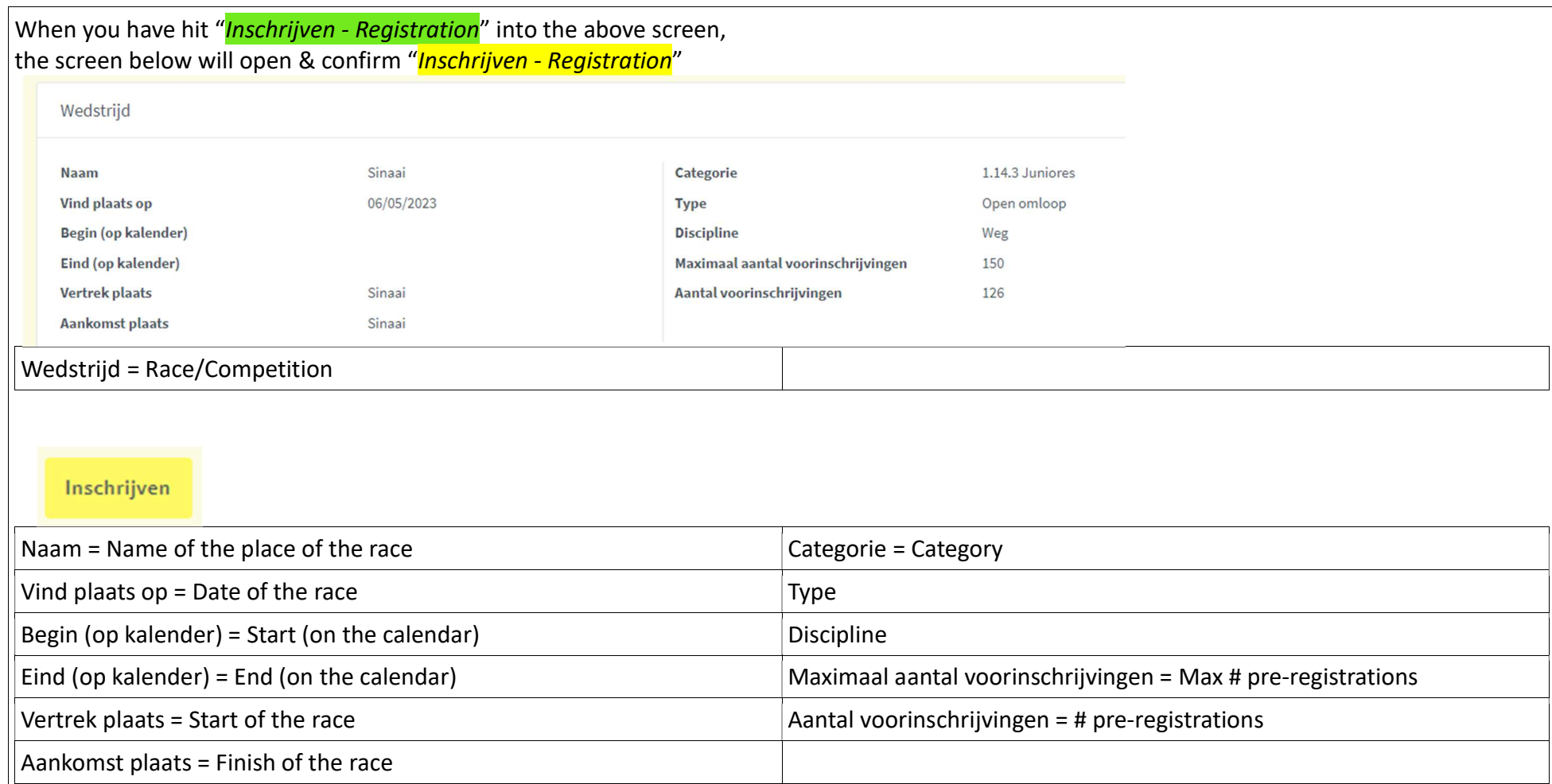

### 9. Status of Race Entry

#### TOELICHTING VOORINSCHRIJVINGEN WEDSTRIJDEN

Wat betekenen de kleuren voor de wedstrijd?

- Groen betekent dat je zeker mag starten. Je staat op een startgerechtigde plaats en hebt de juiste vergunning om deel te nemen aan de wedstrijd.
- . Oranje betekent dat je mag starten op voorwaarde dat je de juiste vergunning hebt om in de wedstrijd van start te gaan en je niet op een wachtplaats staat.
- . Rood betekent dat je (voorlopig) niet mag starten, omdat je nog op een wachtplaats staat, of omdat je niet de juiste vergunning hebt voor deze wedstrijd (bijv. omdat je je in de verkeerde leeftijdscategorie hebt ingeschreven).

DUS: is de kleur nog ORANJE op de dag van de wedstrijd, dan kan je starten als je de juiste vergunning hebt en je niet op een wachtplaats staat.

Toelichting voorinschrijvingen wedstrijden - Explanation of pre-registration competitions Wat betekenen de kleuren voor de wedstrijd? - What do the colors mean for the competition?

Green means you can certainly start. You are in a starting place (within the max limit) and you have the correct license to participate in the competition.

Orange means you can start provided you have the correct license to start in the race and you are not on the waiting list.

Red means that you are not allowed to start (for the time being), because you are still on a waiting list, or because you do not have the correct license for this competition (e.g. because you are registered in the wrong age category)

SO: if the color is still **orange** on the day of the race,

you can start if you have the correct license and you are not on the waiting list

Repeat the process for each race starting by step 4